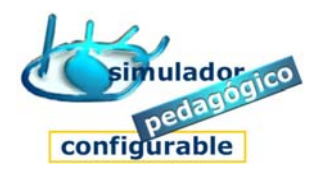

# Cómo iniciar sesión de visita/consulta (perfil Padre/Madre)

## 1. Entrar en el Entorno de aprendizaje

- 1. Abrir el navegador
- 2. Escribir la dirección correcta
- 3. Activar entrada

### 2. Iniciar sesión de visita/consulta

- 1. Pulsar la opción **Padre/Madre**
- 1. Introducir nombre (nick) y clave
	- 1º Escriba el nombre (nick)
	- 2º Escriba la clave
- 2. Elegir grupo de trabajo
	- Pulse **Siguiente**
- 3. Elegir Bloque de módulos/cuadernos
	- Pulse **Siguiente**
- 4. Elegir módulo/cuaderno
	- Pulse **Mostrar**
- 5. Elegir opción para visita/consulta

## Su nombre de usuario/a y su clave de acceso

### Nombre (nick)

### Clave

www.entornosdeaprendizaje.es www.cognitiva.es www.itenm.com Tel. 965 42 24 13